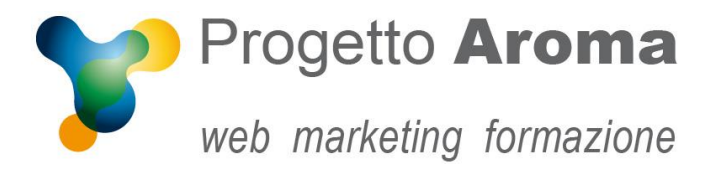

**Via Granarolo, 175/3** 48018 **Faenza** (RA) tel. **0546 668221** fax **0546 686245** p.iva e c.f.: 02031770395 **www.progettoaroma.com**

## **Configurazione corretta account email iPhone**

## Andare su Impostazioni  $\rightarrow$  Account e password.

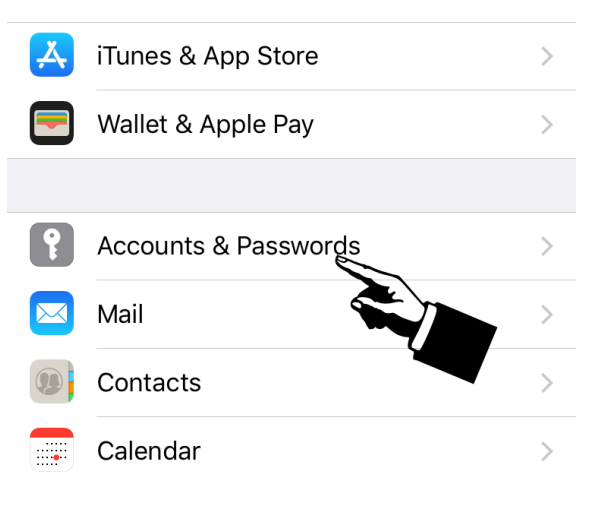

Fare tap sul proprio account.

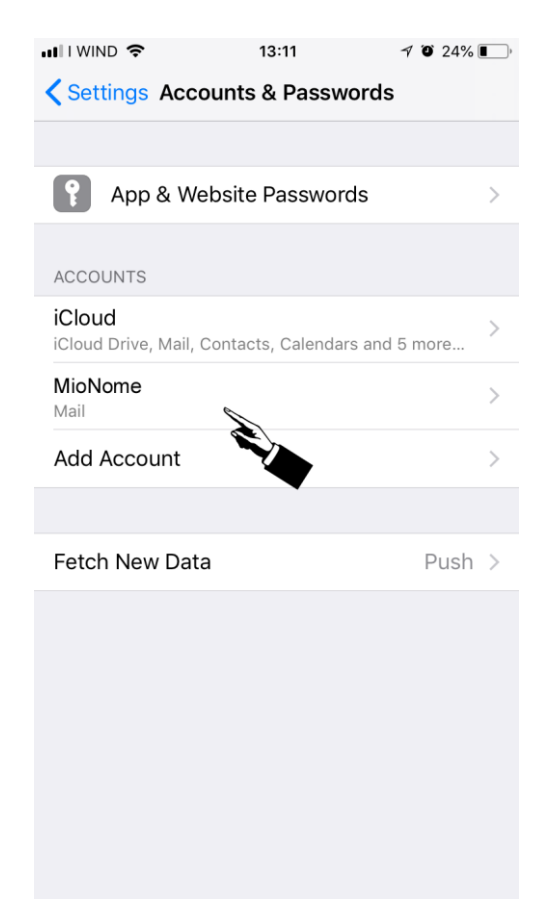

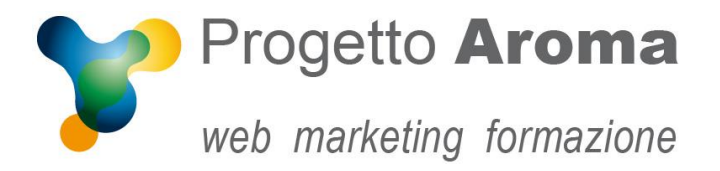

## Si aprirà la schermata sottostante, fare tap su **Server di Posta in Uscita** (1) e poi su **Server primario** (2)

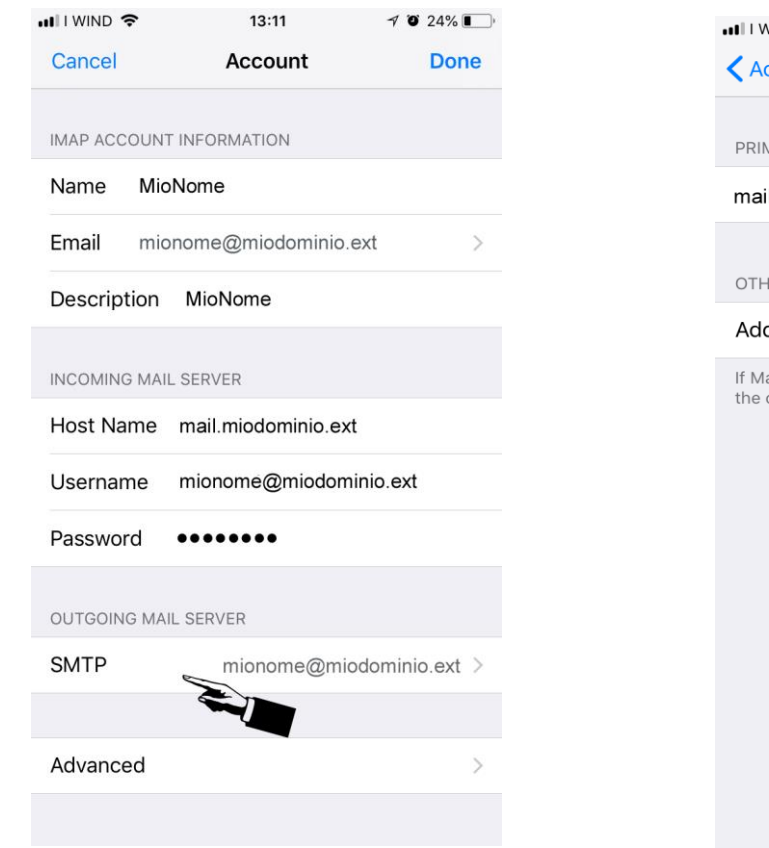

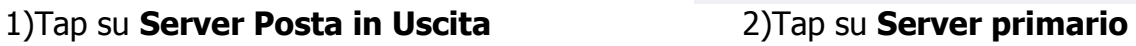

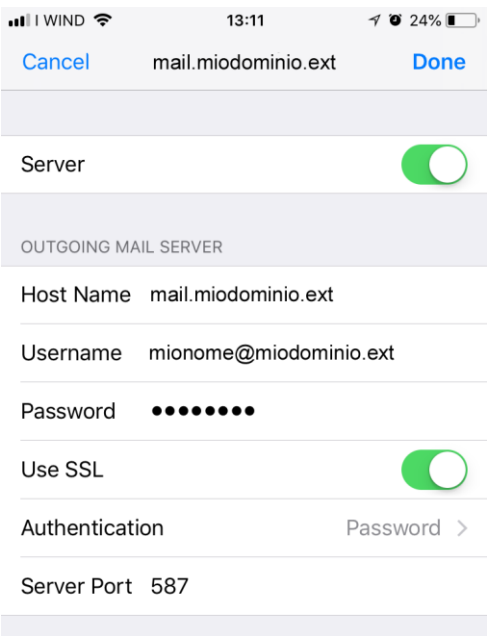

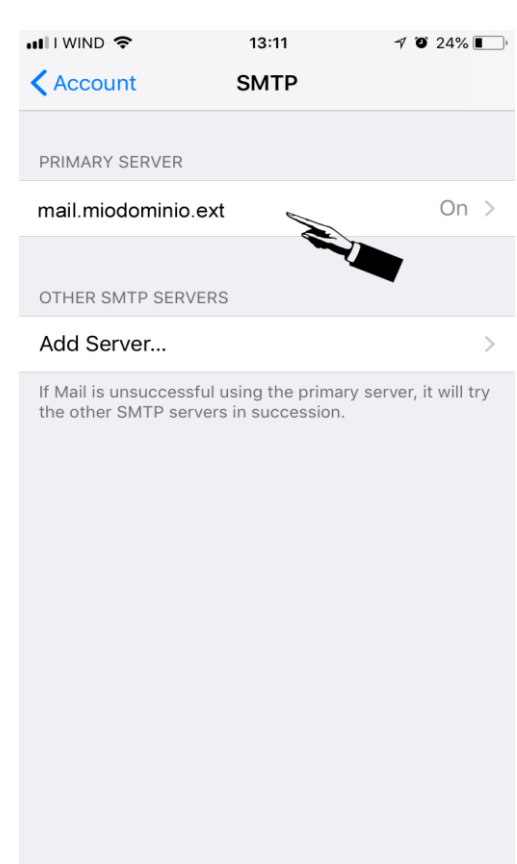

l server di posta in uscita (SMTP)deve essere **settato come l'immagine di fianco:** • server: SI'

- nome host: mail.miodominio.ext
- nome utente: mionome@miodominio.ext
- password: la stessa dell'autenticazione
- usa SSL: dipende dalle vostre impostazioni
- autenticazione: PASSWORD
- porta: 25 senza SSL oppure 587 con SSL

Salvate e ritornate alla Home.

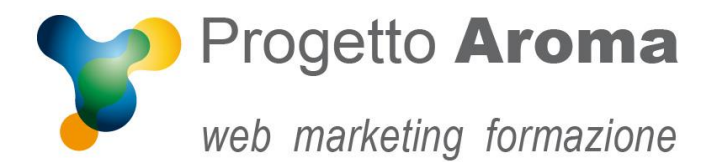

## **Aggiornamento server**

**IMPORTANTE**: nel caso avvenisse un **aggiornamento** del server, sempre dopo nostra comunicazione, e avete settato la crittografia **SSL** è necessario cambiare il nome host sia in entrata che in uscita da mail.miodominio.ext a **server.progettoaroma.com** (nel caso di aggiornamento del server 1) oppure **server2.progettoaroma.com** (nel caso di aggiornamento del server 2).

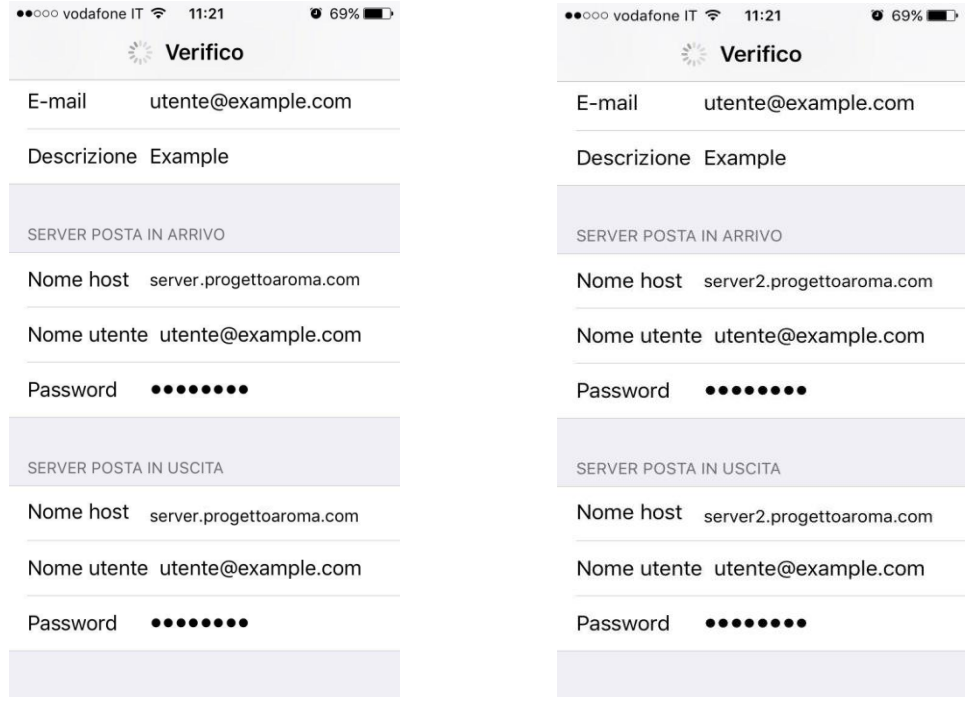

Se dovesse uscire questo alert durante la configurazione, tap su **Accetto.**

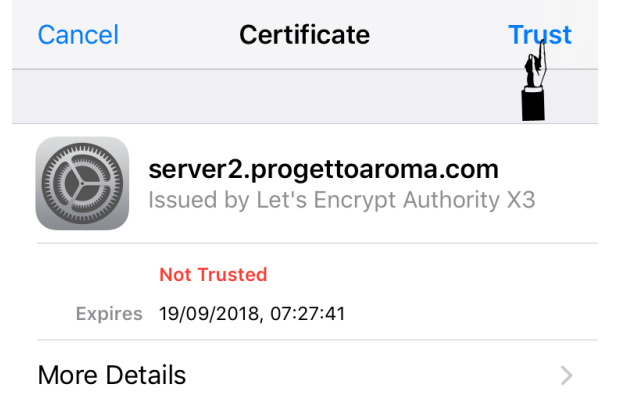

Riavviare il dispositivo per rendere effettive le modiche.

Per ulteriori informazioni potete rivolgervi ai nostri recapiti aziendali.